## Практическое занятие 1. Решение нелинейного уравнения.

Решить нелинейное уравнение:  $f(x) = 0$  с помощью MS Excel..

Решение задачи предполагает следующие шаги:

1. Произвести табулирование заданной функции на некотором интервале с целью выявления (локализации) корней уравнения. Признаком наличия корня является перемена знака в значении функции. Возможно неоднократное использование табуляции для более точных опенок

2. Построить для наглядности график исследуемой функции.

3. Осуществить непосредственное вычисление корней уравнения с использованием средства Подбор параметра. (Вкладка Данные  $\rightarrow$ Анализ «что-если»  $\rightarrow$  Подбор параметра).

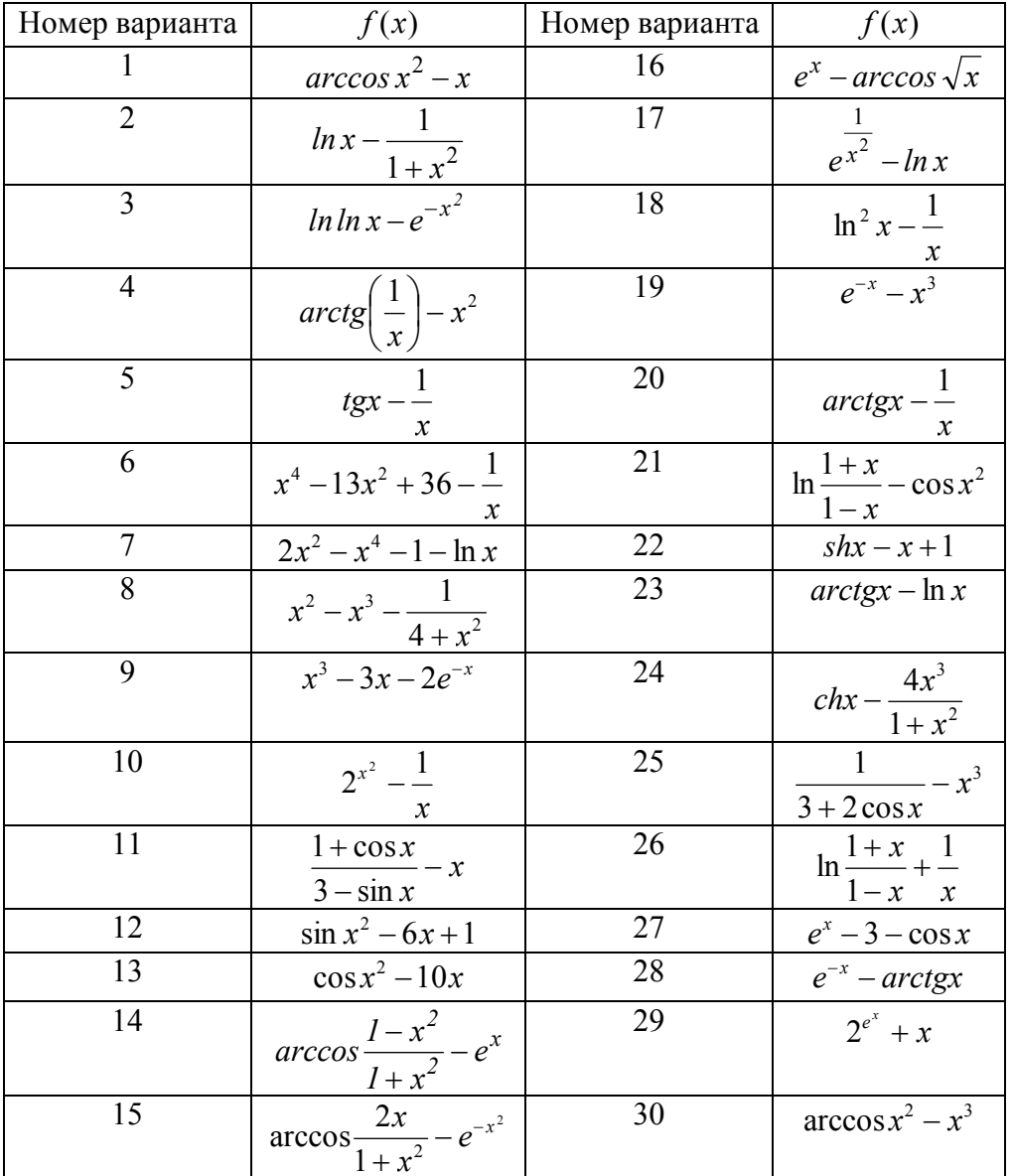